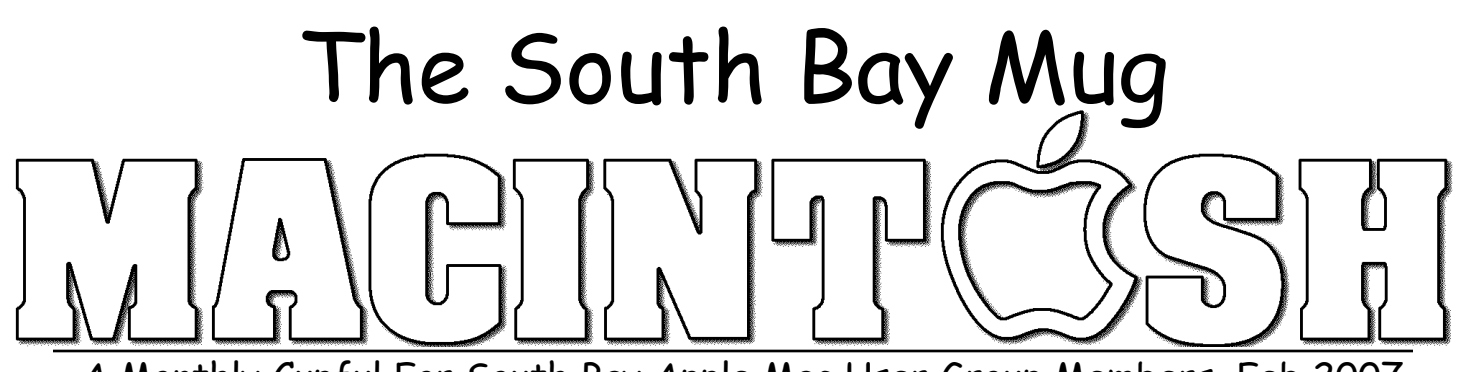

A Monthly Cupful For South Bay Apple Mac User Group Members, Feb 2007

# encheningna

#### A personal view from Bob

#### **Take Freeway to the web**

web site is a collection of web pages linked to each other and to media files. Each web page is written in plain text using HTML "tags" that tell the browser how to display it. Media can include graphics, movies and music. All you need to create a web page is a text editor, but you must know HTML. Working with raw HTML offers the greatest power and flexibility. There are several text editors, like BBEdit (\$125) and Taco HTML Edit (free), that help by providing a library of tags and other support. Though HTML is easy to learn, modern web pages can be very complex and writing them in HTML is time consuming. That's where web-authoring software comes in. It eases the task by shielding you from the HTML code and providing a "page-layout" or WYSIWYG view.

High-end: Web-authoring software, like Adobe GoLive or DreamWeaver, has a user-friendly, pagelayout interface with direct access to the underlying HTML code. Many web authors use BBEdit to tweak or fine tune pages they've created with other programs. These high-end programs are powerful and flexible but have a steep learning curve and are expensive (\$400).

**iWeb:** It's part of Apple's iLife package (\$79, but free with new consumer Macs) and is a template-based solution that is easy to use and incorporates some highend features. You can publish the site directly to your iDisk (with a .mac account) or, using an FTP (file transfer) program, to any web server where you have access. It's a snap to master but not very flexible.

**Freeway:** Softpress.com sells two programs that fall

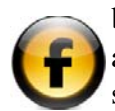

between the extremes  $-$  Freeway 4 Pro, \$249, and Freeway 4 Express, \$89 (Download versions; boxed versions are a bit higher. Use

SBAMUG211206G for a 25% discount.). Both work like page layout programs and are easy to learn and use. I've been working with the Pro version, and like it. It's very powerful, though not quite as flexible as GoLive. Freeway 4 Express lacks some of the high-end features of the Pro version, but it's a good, easy-to-use way to create an attractive, uncomplicated web site.

Instead of directly editing the HTML files, as do most web-authoring programs, Freeway edits and stores the entire site, pages and media, in a single site document. When finished and ready for the web, Freeway "publishes" the site to create a site folder with HTML pages and web-optimized media that are uploaded. This provides automatic site management (no broken links) but disallows editing with another program. To modify the pages you must edit the site document with Freeway. Pages modified with other programs can't be opened with Freeway.

**Free Alternatives:** Nvu 1.0 is open source but unfinished. SeaMonkey, based on the old Netscape Communicator, includes a "Composer" module that's easy to use and looks a lot like Nvu.

**Server Space:** You need, a place (a server) that's connected to the Internet to "park" your site. Most ISPs give you free space. You can even host your web site on your own Mac but most people don't want to leave it running 24/7 or pay for a static IP address.

**Extras:** Use a graphic editor to prepare artwork. There are several along with many free utilities for resizing and editing files. An FTP program (I like RBrowser, free) is useful to manage your uploaded site.

See you on the web.

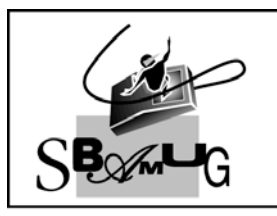

# **Bob Brooks**

**Helping Beginners** 310-545-8060 SBAMUG@gmail.com

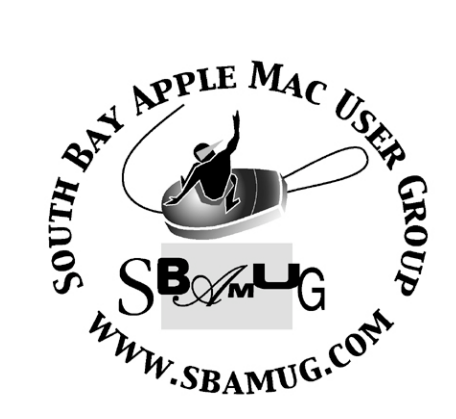

P. O. Box 432 Redondo Beach, CA 90277-0432

310-644-3315 Email: info@sbamug.com

#### **Officers & Volunteers:**

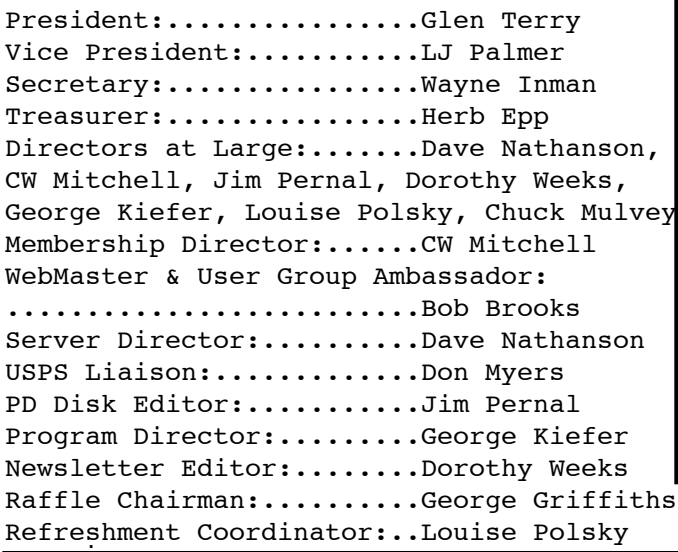

# Welcome to South Bay Apple Mac User Group

You and your friends are invited to attend our next meeting.<br>Our membership dues are only \$35 per year, entitling you to this newsletter each month and many more benefits. If you would like to become <sup>a</sup> member or get more info on SBAMUG, feel free to check out our web site at: www.sbamug.com

# **Meetings are held at the**

Redondo Beach Community Center 320 Knob Hill, Redondo Beach (see map & directions on page 11)

## **Membership Report:**

(You may notice your name is in larger letters on your card. That is so it can be used as a name tag at the meetings. Your Membership Cards are in the mail!) **Current Membership - 168**

**Welcome New Members -** Bob and Fran Lay

#### **Thank You Member Renewals -**

Ann Barklow, Bill Berks, Don Burt, Ray Chikahisa, Marie Cooper, Jerry Donahue, Charles Engel, Judith Edgington, George Florman, John & Mitzi Kells, Janet Johnson, C. D. Knauer, Joan Kraus, George Lewison, Marvin Lubofsky, Erik Nilsson, James Pernal, Paul Sako, Michael Walsh, C.W. Mitchell, Walt ! Fierberg, Larry Bender**.**

#### *MONTHLY CALENDAR*

*1st Sat - SBAMUG Core Group Mtg @ announced locations, 10 am 1st Thur - LB Mug @ Emerson School, Palo Verde & Willow, Long Beach, 7 pm 1st Sat - Orange Apple UG, Orange Coast College, Chem Bldg, Costa Mesa, 8am-1pm 3rd Sat - Adobe Tech Exchange Toyota Bldg on Grammercy near 190th, 9 am; \$10 Last Wed - SBAMUG Monthly Meeting Last Tues - WOCMUG @ Emerson School, Palo Verde & Willow, Long Beach, 7 pm*

*Last Sat - TRW / Northrop Ham Radio & Computer Swap Meet, 7 am - 11:30 am*

The SOUTH BAY MUG (ISSN 1058-7810) is published monthly for \$35.00 per year by South Bay Apple Mac User Group, 2550 Via Tejon, Suite 3J, Palos Verdes Estates, CA 90274. Periodicals Postage Paid at Palos Verdes Peninsula, CA and at additional mailing offices. POSTMASTER: Send address changes to THE SOUTH BAY MUG, P.O. Box 432, Redondo Beach, CA 90277-0432.

The South Bay MUG is published by the South Bay Apple Mac User Group (non-profit). Excerpts may be reprinted by user groups and other non-profit media. Credit must be given to SBAMUG and the author. In addition, a copy of all reprinted materials must be sent to us at the address listed above. The South Bay MUG is an independent publication not affiliated or otherwise associated with or sponsored or sanctioned by Apple® Computer, Inc. The opinions, statements, positions and views stated herein are those of the author(s) or publisher and are not intended to be the opinions, statements, positions or views of Apple® Computer, Inc.

**Members are invited and encouraged to submit articles and original artwork for publication. Newsletter deadline is the last Wednesday of the month. Articles may be edited to fit in available space. Please send to: dhweeks@sbamug.com**

## SBAMUG February 2007 PD CD

S even programs to start off this year. There<br>
would have been eight if I could have figure  $\bigcup$  would have been eight if I could have figured it out, didn't seem to run.

ClickRepair.dmg Sophisticated program to eliminate clicks on sound files from vinyl and even old 78 RPM shellac records. OSX 10.2.6 or better. Automatic or manual repair. Save settings for future repairs. Big manual, and this will take some tweaking. However, according to reviews you can get great results.

ComputerGlasses.zip A utility to enlarge portions of the screen for easy reading. *Slight*, *Medium*, *Large*, or *Largest* magnifications are the choices. Requires 10.2 or better. Circle or rectangle loop.

MawMaw's Clock.pkg-1.zip- A replication of an RED LED clock MawMaw used to own. Freeware and OS 10.4 required.

MacPool.zip Work in progress 9 ball pool table game. No opponent, or triangle yet, however action is realistic. Bank shots and set the force using the mouse. OS 10.2

Perian 0.5.dmg This came from an actual need. Had gotten hold of a .flv flash based movie and needed to convert it. This adds flv, Divx, Avi, and Xvid viewing to Quicktime. It's a plug-in component. You can then save out as a Quicktime movie. OS 10.4

SMARTReporter.dmg New hard disk drives can report their status. If they think their status is not verified, (i.e. likely to fail) they will report it. You have to go to Disk Utility to see this information normally. However, with this utility, you will see a green icon in your menu bar, if verified, or a red one if it is not. The program will periodically check the status. Will work on internal ATA or SATA drives but not external firewire drives. Author claims Apple will have to fix the latter. OSX 10.3 or better.

YummySoup!.dmg Recipe manager. Your can get the latest recipes online, group them and email as required. Generate grocery list.

CD for this month will be at the February meeting as the January-February 2007 CD.

Catch you at the February meeting. *Jim Pernal, PD Editor*

#### Look Inside Multiple Folders Automatically

 $\sum$  eed to see what's inside more than one Need to see what's inside more than one<br>folder while in List view? Do it the fast way—Command-click on all the folders you want to expand, then press Command-Right Arrow. All the folders will expand at once.

If the file you're looking for isn't there, just press Command-Left Arrow (you can do that, because your folders are still highlighted) to quickly collapse them all again.

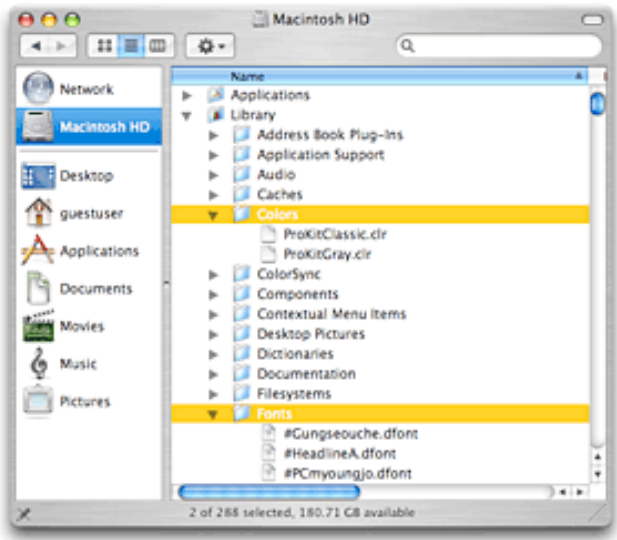

*Courtesy of Apple.com*

## How to Become a Literate Mac User, Part IV

 *By John Martellaro j.martellaro@comcast.net*

**D** acking up data can be a complicated affair. B acking up data can be a complicated affa<br>That's probably why so few people do it. During the Keynote address at last summer's World Wide Developer Conference, Scott Forstall introduced a data backup product that will be part of Mac OS X 10.5 (Leopard) called Time Machine (at 31m 42s into the Keynote). Scott mentioned that in a survey of Mac users, only 26% of them back up in "any way, whatsoever." Of those 26%, the percentage who use some kind of automated backup software to produce a backup of all their files on a regular basis is just 4%.

This is a scary number. Especially these days when customers have tens or hundreds of gigabytes of music, videos, TV shows, much of which was paid for, and a lot of photos, home movies, personal and legal documents, checkbook data, shareware, and so on that is either memorabilia or has financial or legal significance. Hard disks are always getting better, but they do crash, and Murphy's Law says that your hard disk will crash at the worst possible time. One should be literate about these matters.

Let's approach this problem from a practical standpoint for the home user and see what we can come up with. We'll approach it logically and simply. If we can come up with a simple understanding, some key ideas, and some basic tools, backups won't be such a mystery, and we can breathe easier.

#### Personal Backup Strategy

When we start thinking carefully about data backups, we have to break it up into three pieces.

- 1, The backup media
- 2. The backup tools
- 3. The policy or personal philosophy

Backup Media. Time and experience has shown over and over that the best way to back up a hard disk is with another hard disk. It's faster and more reliable. Cheaper methods such as magnetic tape are too slow writing, too slow restoring, and too prone to mechanical failure. Magnetic tape is a bad idea for the home user. Period. Trust me.

Backup Tools. This is a very difficult area, and a topic that is fraught with politics. The reason is that there are two classes of data backup software for Mac OS X. The first class has the commercial packages such as Tivoli, Legato, Veritas, EMC/Dantz, Atempo, BakBone, and so on. These packages are designed for a corporate environment with many client computers and very stressful requirements and policies. These packages, in general, are too expensive for the home user.

The second class has backup software designed for the individual or a family. For example, just to name a few, Apple Backup, ChronoSync, Deja Vu, SilverKeeper, SuperDuper, and Synchronize X. There are many, many more. *Now I'm going to present an opinion here. The developers may disagree, and customers will have varying experiences, but I've been around this block, so I'm going to feel free to present my opinion. Here goes.*

1. *Home user backup software is modest in price and capability*. Backup software written by an individual for home users has to be affordable. People tend to feel that anything more than \$50 is too much to spend on a piece of software that doesn't come in a box, has no DVD, and no printed manual. Sometimes, it's basically toyware written to the best of the author's ability. But individuals don't make enough money on \$25-\$50 shareware to have a quality testing center nor do they always have the expertise to write truly iron-clad software. You're going to get what you pay for.

2. *Backup software is very tricky to write.* Prior to Mac OS X 10.4, many of the Unix tools used to copy files did not preserve what's called the Resource Fork of Mac-specific files. Or some of the other HFS+ extended attributes like Creator Type. Some of this meta-data about the files

could be lost. In Tiger, Apple fixed all that, but a developer still has to have a very high skill level with the Mac OS X file system to write perfect backup software that accounts for huge files, funky file names, and oddball permissions. On top of that, the scheduled backup could occur while the user is active on the machine, a "live" file system (or Heaven forbid, doing an unplanned restore) so the software may have to deal with a dynamic file environment, not a fixed data set, when it starts the backup. Oops.

3. *Backup software is incredibly hard to review.* A reviewer can spend days or weeks with some of these low end packages and not discover the one fatal flaw that might destroy or corrupt not only the backup data but some source data. Basically, reviews focus on the user interface and whether the product seems to do what it claims to do in the simplest testing techniques. As a result, if you go to Version Tracker, do a search on "backup" you'll see dozens of software titles with hundreds of comments. Reading the comments, you'll see many, many satisfied users who've used one of these products for years. You'll find a few people who are clueless, did something dumb, and lost some data because they didn't understand their Mac or the software. And you'll almost always find someone who, with the best of practices, lost some data because the backup software had a flaw.

4. *Backup software has to be perfect.* Unlike shareware utilities that add some nice touch or perform a simple task, there is no substitute for perfect backups. The commercial class of products get extensive testing both in-house and by corporate customers. Catastrophic errors are rare, and methods are in place to recover from human error. But low-end backup software, written often by only one person, can have human errors that go undetected. At this point, a pissing contest starts between the author and the customer. No one is very happy. Finally, this is one instance where a public release of beta software is a very bad idea. Don't use it.

*I strongly suspect that Apple itself has not been happy with the state-of-the-art, hence their announcement of Time Machine in Leopard.*

Because of what I described above, the home user has to have some good strategies to account for the possibility that their selected backup package may not always work as they hoped it would.

Backup Philosophy. Because our machines and our software are not perfect, we have to think instead about our own techniques that can take those imperfections into account. Also, we have to be aware of the fact that there is a difference between a backup that is simply a copy of our working files (redundancy/synchronization) and a true backup that can go back in time. For example, if you delete a file this afternoon (and empty the trash) and your backup software synchronizes to an external disk tonight, tomorrow that file will be gone on both your home directory and the backup. (Barring exotic tools to recover "deleted" files from the hard disk.)

This is why commercial software is so exotic, capable, complex, and expensive. Data backups are formed into sets, and a named set can go back weeks in a data center that contains hundreds of terabytes. The data may be stored on special disk drives that use RAID technology. In this case, even if a single hard disk in the data center fails, data is never lost, and a user can go back to a data set saved many days or weeks ago to retrieve a file -- depending on the data center's policies.

For the home user, this is complex and expensive.

For example, let's say you have an 80 GB drive in your MacBook. Your home directory contains 40 GB. You bought an external, 150 GB FireWire drive for backup. If you do a separate, full backup of your entire home directory each night, (not over-writing), you'll be able to do this for just three days before you run out of room, and it's a terrible waste of space for all that data that didn't change.

The more practical alternative for home users is to synchronize your home directory to an external drive daily. That means that the backup on the external drive is an on-going duplicate of your home directory and only files that have changed are written out. Then, every once in awhile, you could do a complete backup on some kind of archival media, say DVDs. The problem here is two-fold: 1) the routine of that backup to DVD, requiring one to swap multiple discs, is tedious. DVDs only hold 4.7 GB each. And if you have deleted a file created since that last DVD archive, it's generally gone as soon as you synchronize. And 2) if your data starts getting corrupted, the duplicate copy will also be corrupted.

Another strategy, used by backup software, is to create a full backup, then create incremental backups each day. These preserve all data back to the time of the full backup and also reflect day-to-day changes in the incremental backups. The problem here is that the manipulation of the daily incrementals, at the time of a restore, has to be handled efficiently, transparently and reliably by the author. It's a challenge.

Finally, there is the issue of whether you're going to back up just the home directories on your Mac (yours, your spouse's, your kids) or whether you're going to make an exact, bit-for-bit copy of the hard disk inside your Mac. This is called a *clone*, and there is software that can do that. (SuperDuper, to name one.) This is useful in case your operating system itself gets corrupted (or mangled by a software installer). But it requires that the external drive be erased and completely dedicated to a bit-copy clone.

#### A Sample Course of Action

As you can see, talking about backups is enough to give one a serious headache. That's probably why only 4% of Mac users even bother. But if you're serious about protecting your data, it's possible to come up with some simple strategies that can help. What I'll describe next isn't the only way, but it's one way, and sometimes it's good to have a place to start. In time, you will improve or alter your strategy. Even the arrival of Apple's Time Machine doesn't mean you can stop invoking good practices.

1. Don't install a lot of experimental shareware. If you're fortunate enough to have an old Mac, say a CRT-based iMac or an old PowerMac G4, put it to work as a testbed to experiment with downloads. You want to keep your working Mac OS X as simple and as close to Apple's out-ofthe box specs as possible to avoid conflicts or complicating your OS. That way, you won't have to clone your OS.

2. Buy an external FireWire or USB 2 drive about twice the size of your internal hard disk. Good products, which I can recommend, are the LaCie drives or the Other World Computing Mercury drives. Read reviews. You'll pay about 50-70 cents per gigabyte.

3. Read the user feedback at Version Tracker on various backup packages. Look for one that's been around for awhile, has a high version number, has been downloaded by lots of people, has good user comments about the responsiveness and customer service of the company/author, and most important, is written by one of the more well-known, larger and respected Macintosh developers. You'll need to go to their Website and size them up. Pick one and try it out even if one user or two reported a problem. Products that have been recommend to me by colleagues, submitted here without testing or endorsement, are Deja Vu and ChronoSync. Apple's Backup 3, available to Dot Mac users, is barely adequate but has the advantage of Apple behind it. Use with care and caution. A new version is rumored to be in the works.

4. Install Mac OS X on the external drive. Don't try to make it like your working OS, just keep it simple. Every once in awhile boot from that drive and use the Disk Utility to repair permissions and perform a "Repair Disk" on your main drive. This will keep your file system healthy to avoid corruption. You may want to go farther and invest in something like TechTool, just for example, from Micromat which will assist in keeping your system healthy and/or recovering from problems.

5. Once a week, in addition to whatever your purchased backup software does, do a Finder

copy of your home directory (replacing the old one) to that external drive. That's why I recommended twice the size of your internal drive. That is, just drag your home directory to a folder on the external drive. Using FireWire 800, this will take about one minute per gigabyte. If your backup software fails or confuses you, you'll have a second, ahem, backup.

6. If you can afford it, buy a second external hard disk. Use whatever tool you prefer to make a backup, then put the hard disk in a safety deposit box. This seems like a bother, but if you have a burglary or a fire, all that data stored away offsite will be a life saver. Safety deposit boxes are dirt cheap. Plan to update it once a month. This is easier and far less tedious than a stack full of DVDs in your basement. Things may get better when we have 50 GB Blu-Ray discs!

Finally, lots of software looks good when it comes to backing up your data, but the real test comes when you have to restore some data. Practice with that using duplicated data and whatever software you buy. You may find that you're not happy with the restoration process and want to try a different product. And practicing a restore will pay dividends on that dreaded day when you're in a panic and really flustered.

Let's hope that Time Machine from Apple addresses most or all of these issues. The demo at WWDC appeared to show that you'll be able to go back in time (since Leopard install) to recover a single deleted file. It'll also back up your OS so that you can restore to a previous state in the event the OS gets somehow mangled. We all have great hopes for this product. Just remember, programmers are human. Computers have limits. Don't just sit back and believe that someone else, even if it's Apple, will take care of all your data. Be suspicious, be practical, and, ultimately, be informed and literate.

*Originally published at Applelinks.com on 11/10/06 <http://www.applelinks.com/index.php/category/C55/> Copyright © 2006, John Martellaro, All rights reserved. Reprinted by SBAMUG with permission from the author and publisher.*

## Print Your Mac Address Book on Day Planner Pages

**T** recently worked out how to get Address Book I recently worked out how to get Address Bo<br>to print on pages that will fit in my Franklin Planner. I think this same technique will work for other day planners as well.

In some other application, say Safari:

1) Choose File/Page Setup...

2) Select Paper Size: Manage Paper Sizes...

3) Create a new entry (I named mine Franklin) with the following measurements all in inches: Width: 5.5, Height: 8.5, Top: 0.75, Left: 0.75, Bottom: 0.25, Right: 0.25

While in Address Book:

1) Choose File/Print... 2) Select Style: List 3) Select Paper Size: US Legal 4) Select Orientation: Portrait 5) Make sure the Address attribute is checked so it will print single columns. 6) Click the Advanced button 7) Select Paper Handling 8) Choose Scale to fit paper size and select Franklin 9) Choose Odd numbered pages 10) Load your Franklin paper in the printer and press Print. Go back and do it again but change step nine to

Even numbered pages and reload the same paper you used on the first run taking care to order them correctly for your printer. *Posted on the Apple Discussion Boards by William Champ, Feb. 11, 2006*

*Browse the Apple discussion boards to learn about your favorite topics:*

http://discussions.apple.com/index.jspa

## Tax Tips from our eGroup

*From Bob Brooks in reference to an item discussed in the Beginners Group:*

 prepare my taxes using Turbotax (TaxCut I prepare my taxes using Turbotax (TaxCut also works). When my return is finished and ready to print, I print all the forms, including all worksheets, to a PDF file. This option is available in the Print dialog box.

Then I open the saved PDF file in Preview (or Adobe Reader) and print to paper only those forms required by the IRS.

If for some reason I need to look at my return from a previous year I just open that years PDF file and take a look (and print if needed). There is no need to save the Turbotax program or files from the prior year (although I have archived it to a CD).

Bob

*A response from Dave Nathanson:*

This is a really important, and really hot tip from Bob Brooks!

If you don't save PDF's of your taxes, you may not be able to open them exactly as you saved them unless you also have the old version of the tax program.

One year we had to look up some old taxes going back 5 years. Guess what we had to do?

First, we had to locate the 5 year old version of the tax program (just finding the dang thing took over an hour!) & install it on an OS 8 or 9 Mac. Then print the tax records. (Print again to PDF). Then we had to locate & install the 4 year old version,  $\&$  print. Then we had to locate  $\&$  install the 3 year old version, and print. Then we had to locate & install the 2 year old version, and print. Then we had to locate  $&$  install the last year's version, and print.

Yeah, it was terrible, and yeah, it took almost all day. What colossal waste of time. We did

however print everything to PDFs during that mess, so now we have PDF of the tax records going back for at least 5 years. No further need to use the old versions of the tax programs. Just open the PDFs.

If you are on OSX, printing PDFs is easy. It's just a button in the print dialog box. If you are on OS 8 or 9 you just need the "Acrobat(tm) PDFWriter" a chooser extension circa 1999. Then you can print to PDF just like the OSX guys! $:-)$ 

Hope this helps. Best, Dave Nathanson, Mac Medix

Family Controls in Tiger

\*\*\*\*\*\*\*\*\*\*\*\*\*\*\*\*\*\*\*\*\*\*\*\*\*\*\*\*\*\*\*\*\*\*\*\*\*\*\*\*\*\*\*

*By Ed@Smalldog.com*

Several people have asked how they can<br>Secure their home or family computer  $\sum$  restrict their home or family computer to protect their children from weirdos and the redlight aspects of the internet.

A nice overview of some of the basic kid-safe features of Tiger: http://www.apple.com/macosx/features/family/

This article tells you about some of the other settings on your Mac that can restrict access to various websites:

http://docs.info.apple.com/article.html?path=Ma  $c/10.4$ /en/wn10.html

Finally, if you have a computer that is being used by a youngster, you should consider creating an account for them that features parental controls. Not only will this keep them safe, it will keep them out of your account, so they can't delete your emails - or see the websites you've been looking at!

See the how-to here:

http://docs.info.apple.com/article.html?path=Ma c/10.4/en/mh2258.html

#### Stephen Johnson on Digital Photography

*Book review by John Hershey, NCMUG Member*

This beautifully printed and lavishly photo-<br>illustrated book doesn't fit comfortably in illustrated book doesn't fit comfortably into a single category. It is a feast for the eyes and also a wealth of knowledge for the digital photographer. In addition, über-geeks can immerse themselves in the history of electronic imaging, while even power users will learn logically explained PhotoShop controls they may have missed or misunderstood. (Finally! an explanation of histograms that I can understand!)

If you want to grasp what digital photography is all about, from its evolution to its practical advantages, Stephen Johnson on Digital Photography is a book that will expand your photographic skills

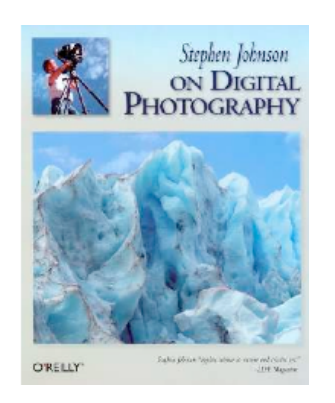

within your own personal artistic vision.

To give you an idea of the breadth of topics covered in the book, I list the Part titles that structure the book's content:

- 1: Evolution
- 2: The Digital Breakthrough
- 3: Input, Light to Silicon
- 4: Techniques of the Digital Darkroom
- 5: Color Spaces, Printing, and Archiving
- 6: A Photographer's Digital Journey
- 7: Photography, Art, and the Future

The most accurate and descriptive quote about this book appears right there on the book's cover: Stephen Johnson "applies science to nature and creates art." – LIFE Magazine.

As you progress through the book, you are "mentored" by Stephen – the only way I can explain his comfortable style of writing that makes you seem like a personal friend as he patiently explains his discoveries and

experiences. This is the guy, after all, who is a pioneer in digital landscape photography. His first experiments with shooting digital were in 1994, and his writings on the "Elusive Gigabyte of Light" appeared shortly thereafter. His digital national parks project, "With a New Eye," literally made photographic history. He consulted with Adobe in the development of duotone functions and literally wrote the sample curves that still ship with Photoshop today.

The most compelling parts of the book for me were the last two. "A Photographer's Digital Journey" chronicles the author's personal thoughts and experiences photographing in canyons, cliffs, bluffs, and parks. This is not dry "how-to" stuff, but point-of-view observations that enrich your reading with a biographicaldigital-photographer narrative. And as always in this publication, it is illustrated with drop-dead gorgeous color photos.

And then there is "Photography, Art, and the Future." The author's observations on photography as art are philosophical and invite your pondering on the subject. Included in this section is a very interesting chapter: "Photography and Truth — Imaging Ethics in the Digital Age." He displays digital photo composites that masqueraded as reality, like the composite newspaper photo of Jane Fonda and John Kerry together at an Anti-War Rally in the early 70s. The ethics of photo manipulation for "evil" reasons are lamented and discussed.

If you have been living under a rock for the last 10 years and want to know everything you missed about the development, mastery, and fine points of digital photography, get this book. Or if you want to spend a few hours with a master digital photographer sharing all his secrets and passion for the medium, get this book. It is an elegant addition to your photography library.

Book: Stephen Johnson on Digital Photography Publisher: O'Reilly Media 303 pages List Price: \$39.99\*

## Resizing Photos for Emailing

Have you ever noticed how freaked out relatives get when you email them high-res photos from your six- or eight-meg digital camera? For example, your grandmother in Minnesota may not have Photoshop CS2, and so dealing with that 26MB, 41-inch-wide photo you shot with your eight-meg camera might put a strain on her system. That's why you might want to reduce the size of those photos you're about to email. You don't even have to launch Photoshop — because you can do the resizing right within Mail.

After you attach a photo to your email message (you can just drag-and-drop the image into the New Message window), take a look in the bottom-right corner of your email message window, and you'll see a pop-up menu where you can choose the Image Size you'd like to send. As soon as you choose a size (other than Actual Size), the image is immediately scaled down right within the email message window so you can see the exact size of the photo you're sending.

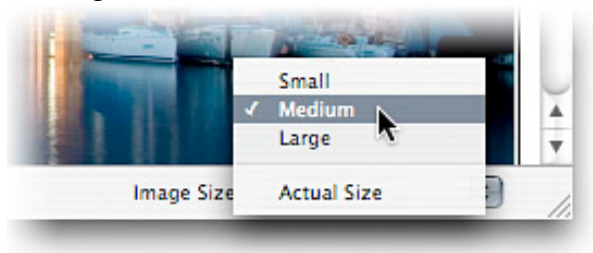

## Faster Than Slide Show for Finding a Photo

By now you've heard that if your search results contain photos, you can see a slide show of those photos (by pressing Enter or clicking on Show All in the Spotlight menu once you've entered a search term, and then in the Spotlight dialog that appears, you can click on the little Play button to the right of the Images category).

The slide show thing is handy, no doubt, but you can also use it to get to a particular photo you

want quickly. Here's how: Start the slide show (click the little Play button), and then immediately click the Index Sheet icon in the slide show controls that appear along the bottom of your screen. This tiles thumbnails of all the photos in your slide show onscreen (giving you an Index Sheet view), so you can jump right to the photo you need, saving you the frustration of slowly wading through a slide show when you just want to quickly find one particular photo.

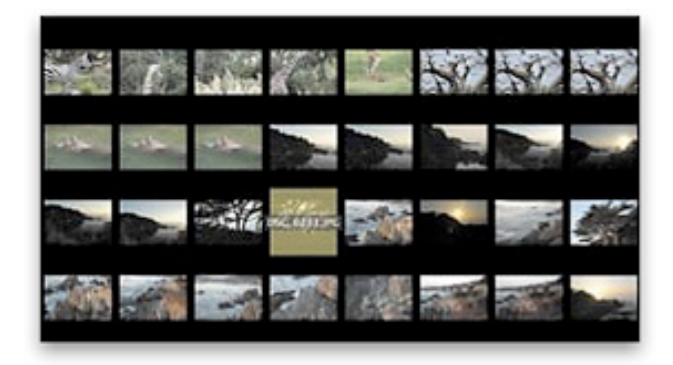

## Copy and Delete at the Same Time

If you're archiving a file to disk (let's say to an external FireWire drive for example), you can drag the icon of the file you want to archive directly to that drive and the Mac will write a copy to that drive. However, your original file still lives on your current hard drive. If you want to have that file deleted from your drive as soon as it's copied to another drive, just hold the Command key as you drag your icon, and the Mac will do two tasks for you  $\sim$  copy the file to the new drive and delete the original from your drive.

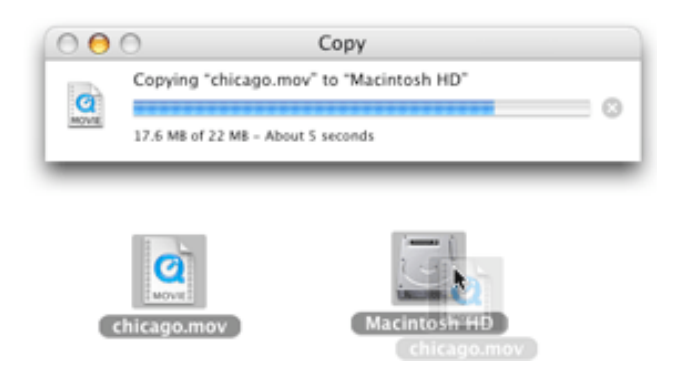

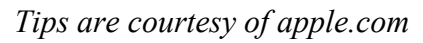

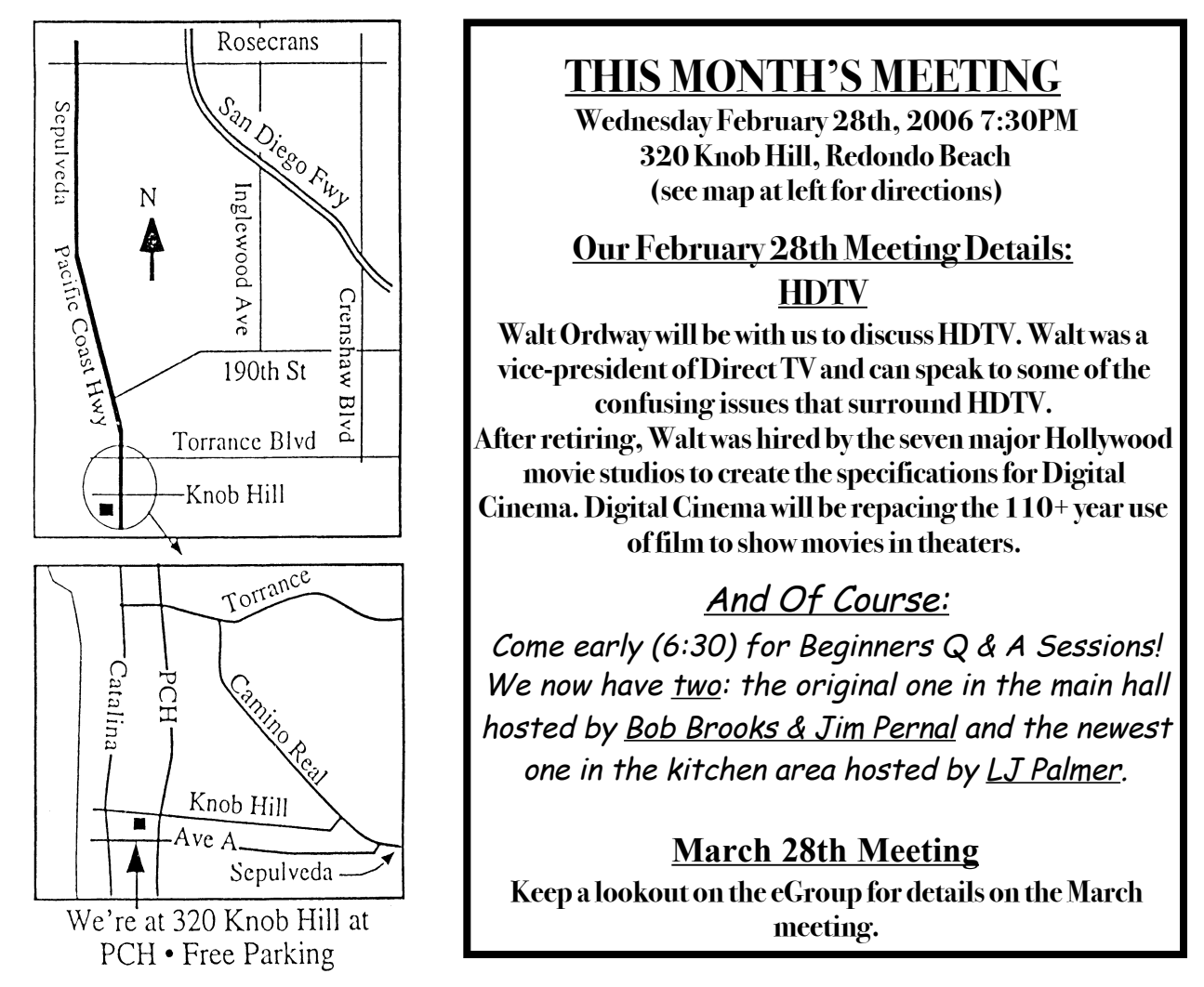

# GREAT RAFFLE PRIZES TOO, TICKETS ONLY \$1 EACH!

#### **Note from the Editor**

**Would you like to help keep our SBAMUG going? There are many ways, from occasional to ongoing, that you can help out. If you can, please contact-- Glen Terry at: geterry@earthlink.net or other board members.**

**Don't forget we have internet access at our meetings. Bring your wifi capable laptop with you when you show up for our next meeting!**

**Check out reviews of software at these two sites: http://www.versiontracker.com/macosx/**

**http://www.macupdate.com/**

Any comments or ideas for future meetings? Write it down and drop it in our Suggestion Box at our monthly meetings!

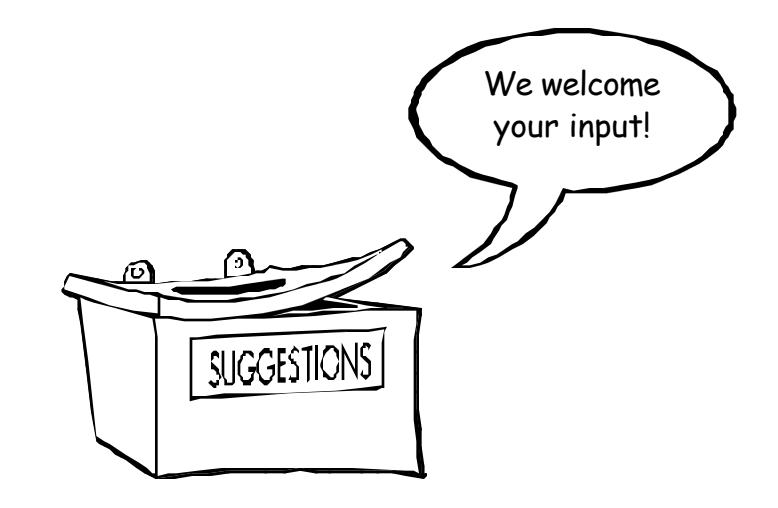

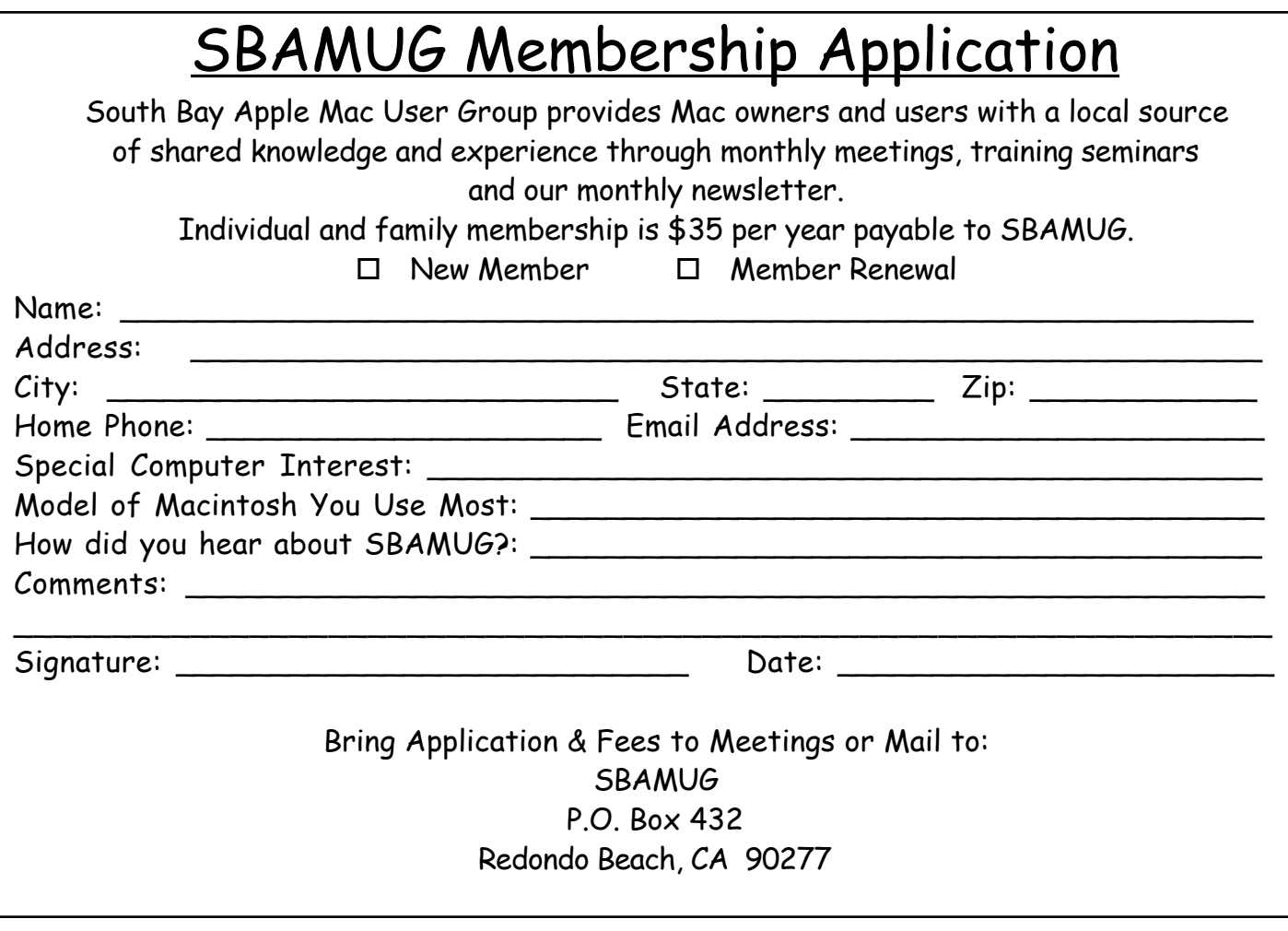

**PERIODICALS** 

**South Bay Apple Mac User Group** P. O. Box 432 Redondo Beach, CA 90277-0432

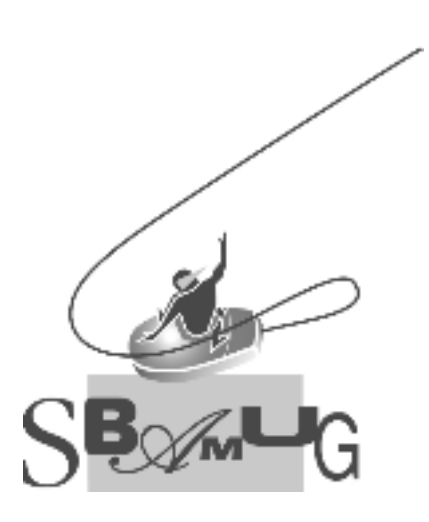